## SD card download guide

- Copy the" ZIP" files to the root directory of SD card, put SD card into its slot. Be sure have space enough in SD which is twice of space of "ZIP" files at least, or maybe download failure.
- 2) Under the status of power-off, first press the volume-up key then press the power key lasting 3 seconds, release the two keys, After seeing the interface below, volume-down key to entering into The menu of the "recovery mode".

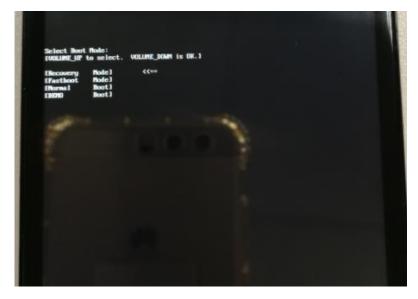

3) press volume-down key to select "apply update from sdcard" and press power key to confirm or go on upgrading ,

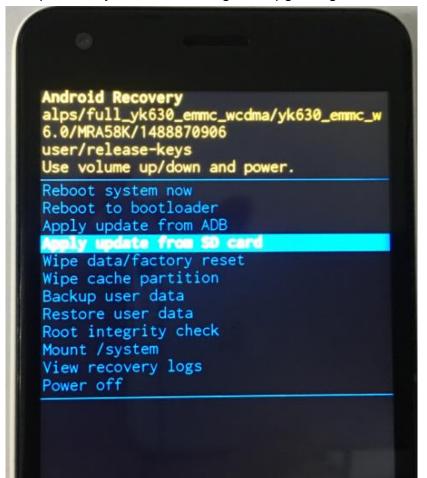

4) Then select the SW files , press power key to go on upgrading .

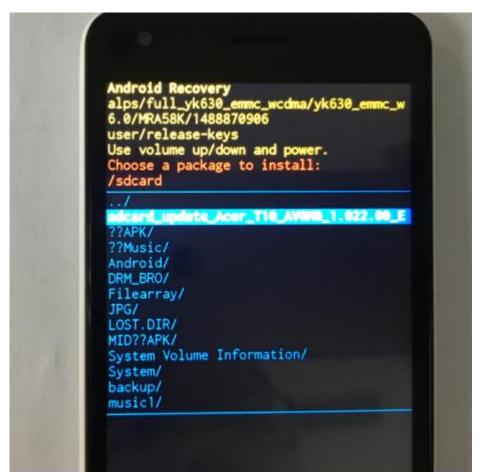

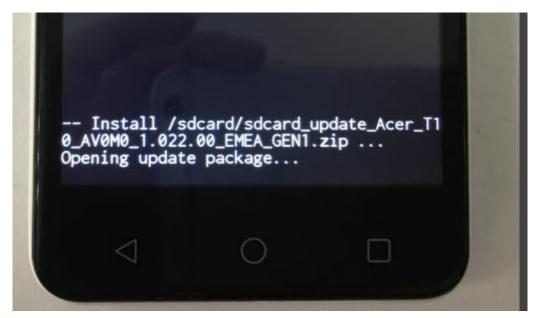

## 5) Complete download.

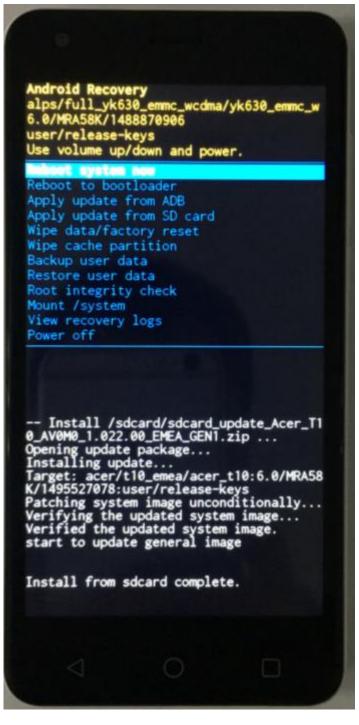

- Common causes of failure to upgrade:
  - A. Use wrong files to upgrade, for example, use others models software. Measures: use correct files.
  - B. When copy original files from computer to SD card, anti-virus software maybe break some internal files or SD card is defective, lead to upgrade package copied be different from the original package (use tool for contrasting or contrast md5 can recognise, verifying files failure in the process of upgrading lead to upgrade failure.

Measures: delete the software package in the SD card, recopy again to try or change another SD card, copy original package again to retry.